How to delete multiple news posts at once:

1) Click on Website Administration:

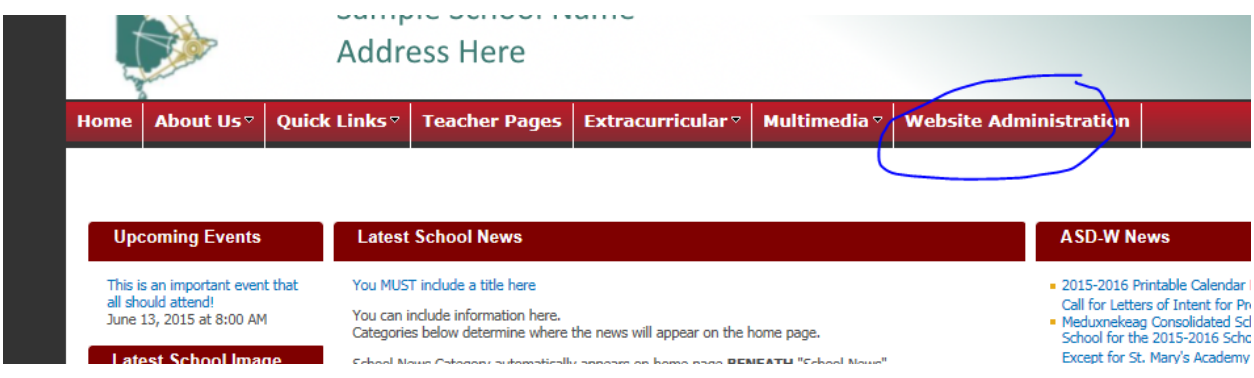

## 2) Click on "Add or edit School News:

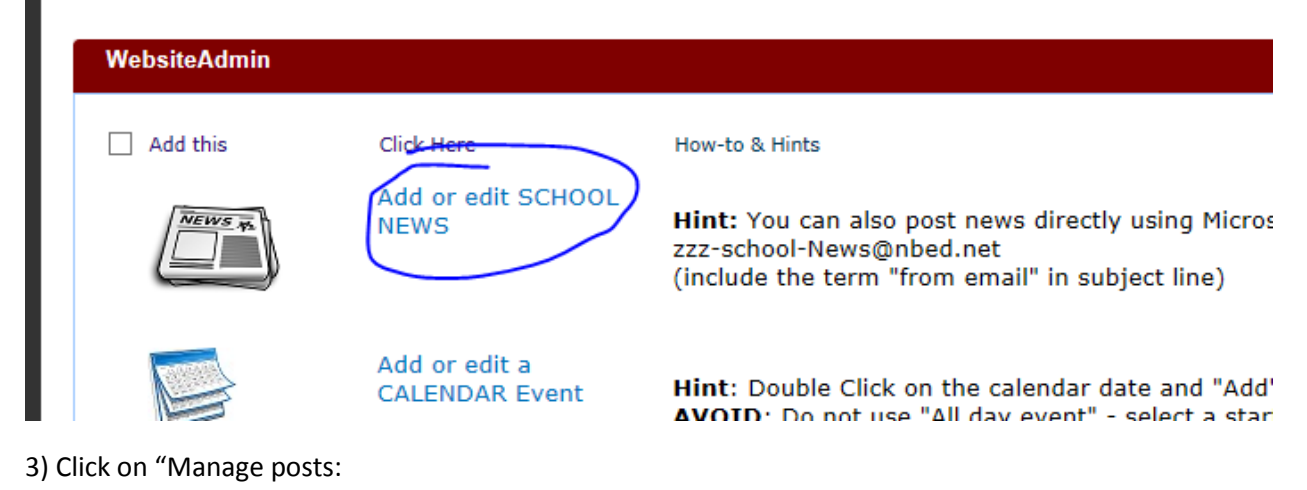

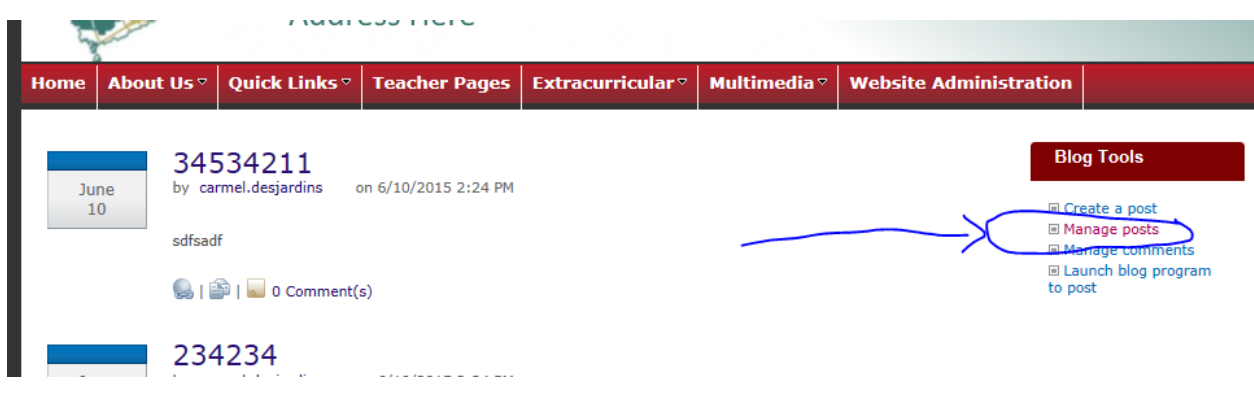

4) Place checkmarks along the left hand side on any of the posts you would like to delete:

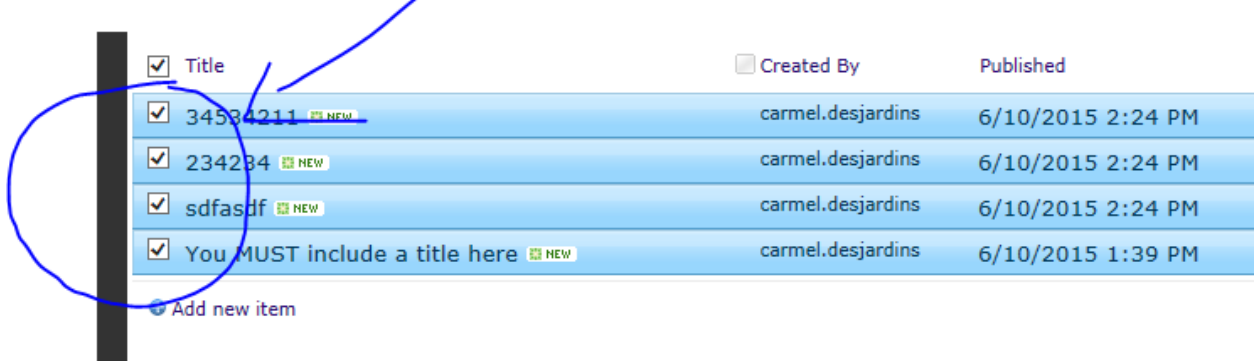

## 5) Then click on "DELETE ITEM" in top ribbon:

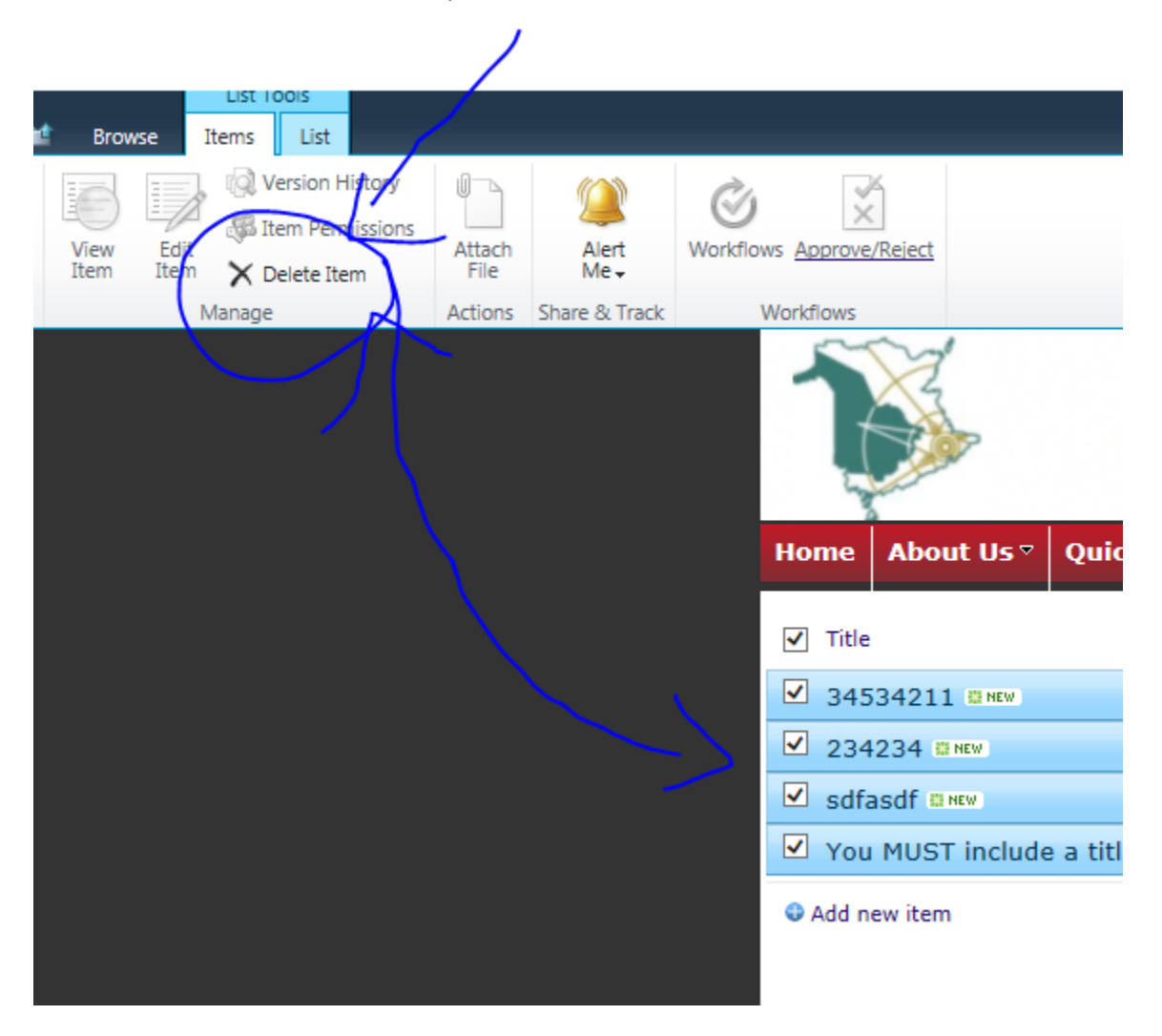